# ORION Model 565

## *Programmer's Reference Guide*

**Revision 1.2**

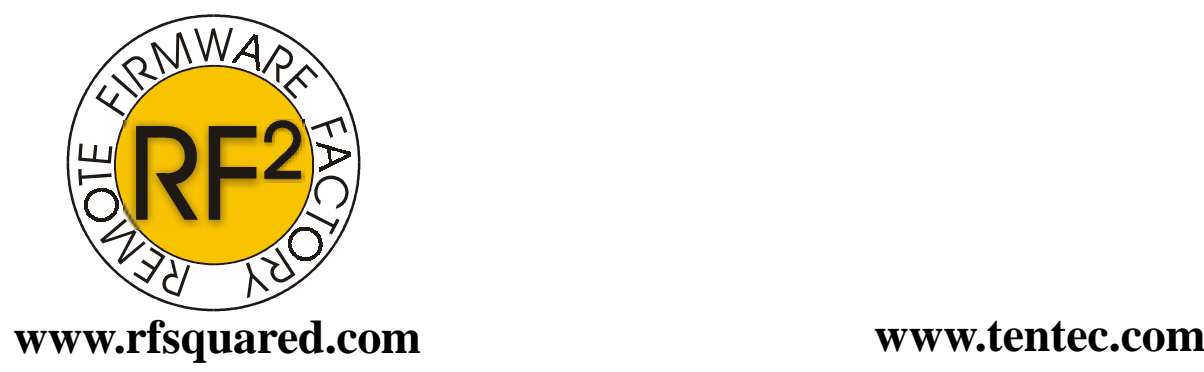

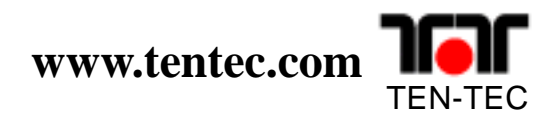

## **Contents**

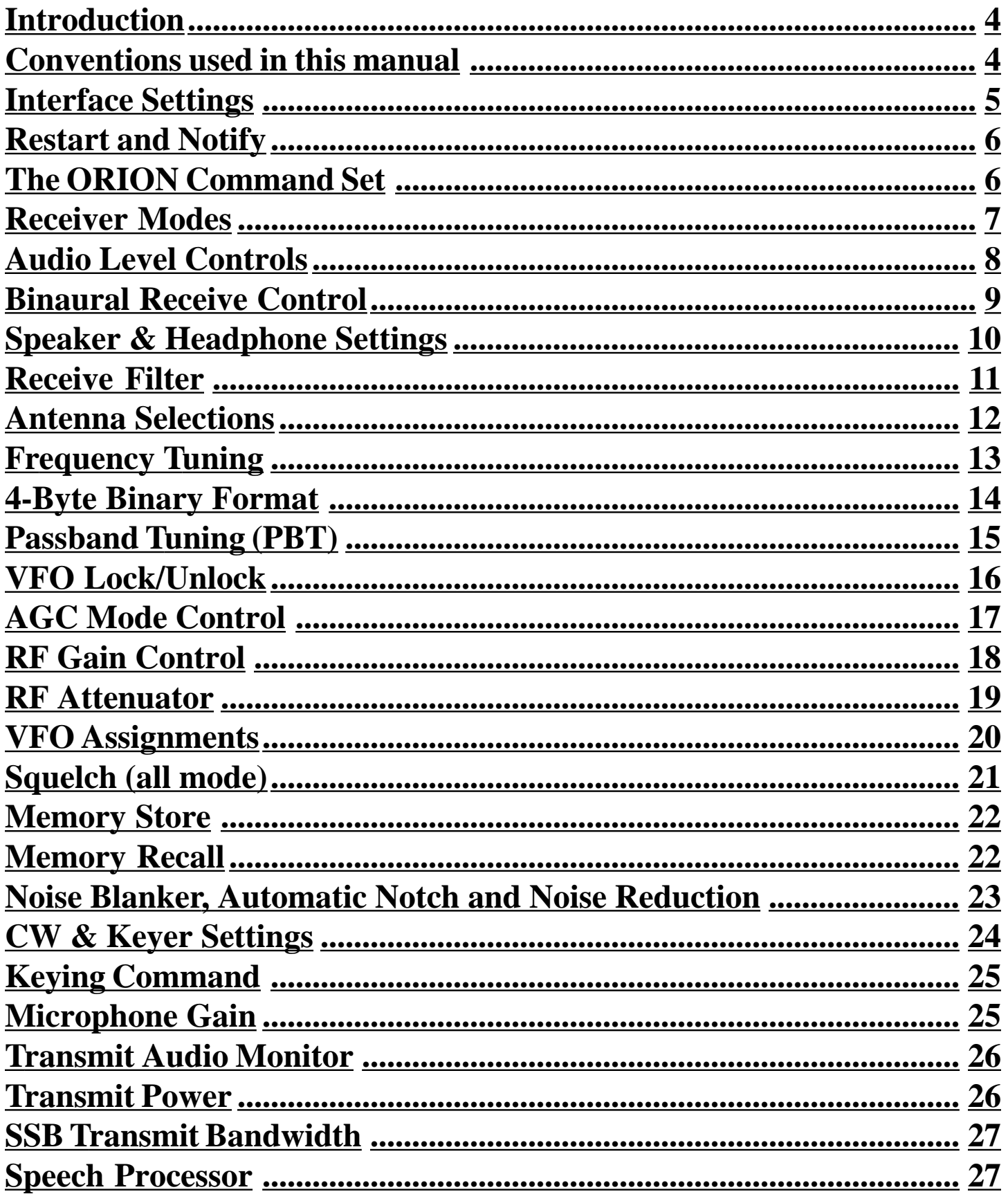

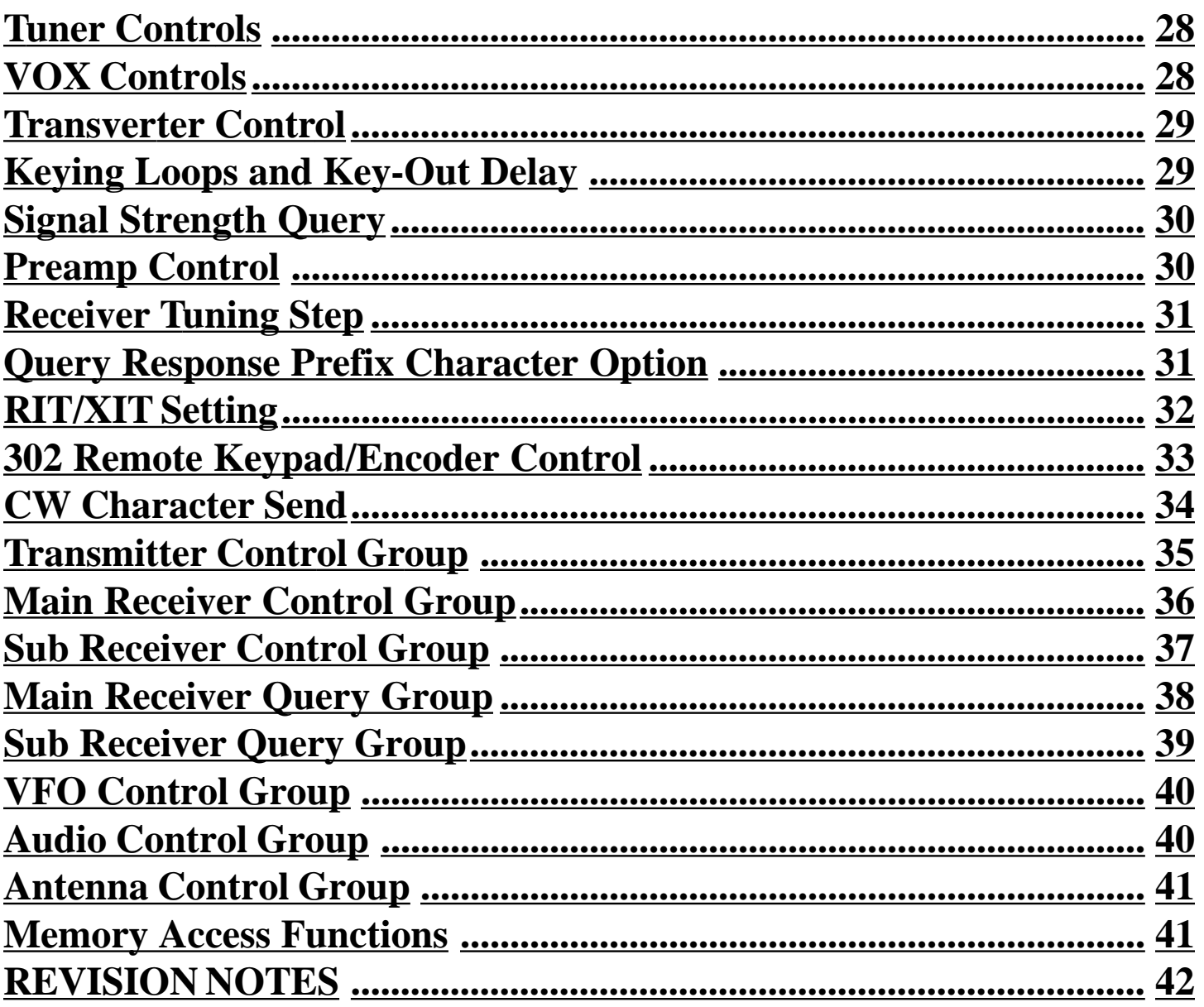

## <span id="page-3-0"></span>**Introduction**

Ten-Tec has produced this document as a starting point for software developers undertaking the development of a PC based Orion (Model 565) Interface program. The Ten-Tec Orion DSP HF transceiver is a product that is defined more by firmware than hardware. As such, it is subject to change based on customer needs. The information presented here is based on version x.xx of the Orion firmware. It is advisable to check for a more recent update at the Ten-Tec firmware update site, www.rfsquared.com.

Information contained in this document applies to firmware version 1.367 and later.

## **Conventions used in this manual**

Numeric Types:

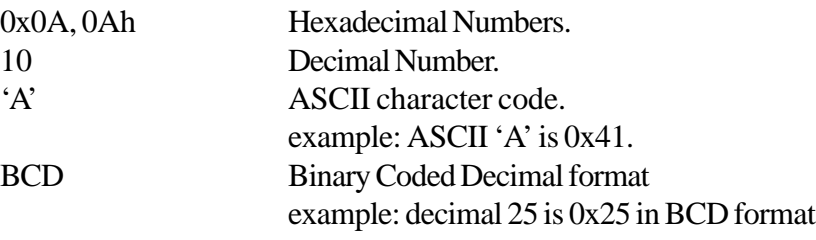

## <span id="page-4-0"></span>**Interface Settings**

The RS-232 serial interface on the Orion is controlled by a Uart Peripheral of the DragonBall processor located on the Logic/DSP board. The interface parameters are fixed at 57,600 baud, No Parity, 8 Data bits, 1 Stop bit. The UART uses hardware handshaking to control the data flow between the PC and the radio. The host PC should be set to use RTS/CTS signalling.

The diagram below shows the wiring and associated signals for a 9 pin to 9 pin serial cable required to connect the Orion transceiver to a standard PC. If you purchase a premade serial cable it should be a straight through cable.

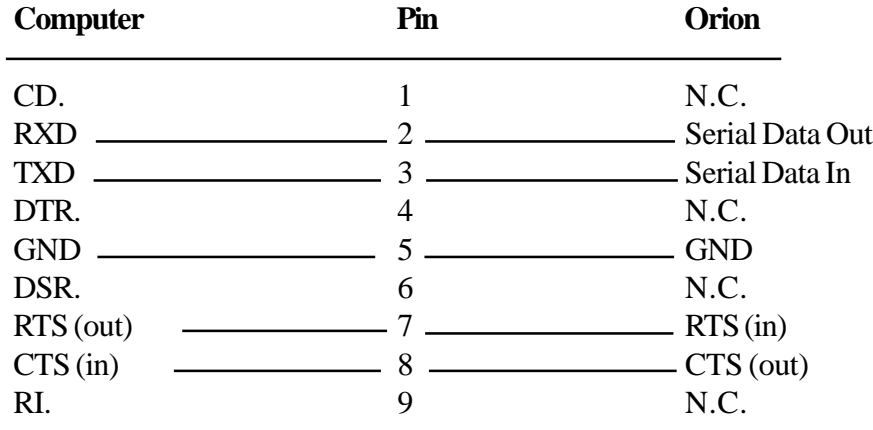

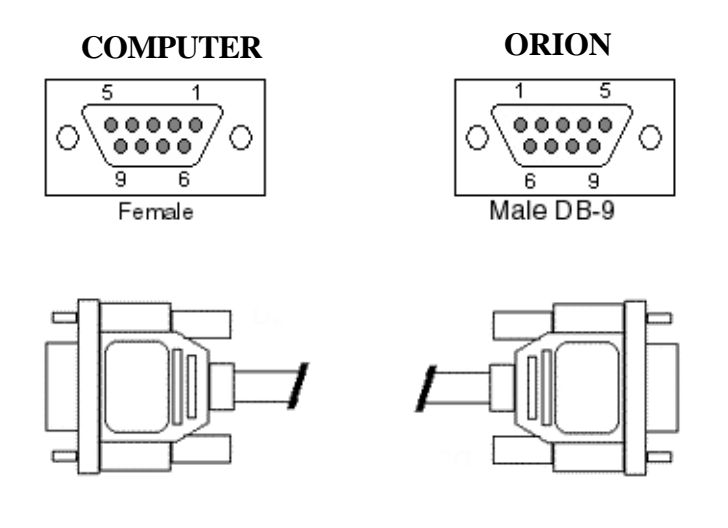

## <span id="page-5-0"></span>**The ORION Command Set**

The Orion command set is similar to the command sets for the RX-320 & RX-350 receivers and Pegasus/Jupiter transceivers.

The command set is extensive and every effort has been made to keep the individual commands as simple as possible. Although the ORION interface operates at 57,600 baud short commands are used to keep the processing overhead to a minimum.

In general an ORION instruction is a two or three character command which may be followed by data and then terminated by a carriage return <cr>. The ORION operates with plain-text data unless otherwise noted. This eliminates the need to provide special pre-formatting to the data before sending it to the radio.

The ORION interface requires that data be in a format compatible with each command. Programmers should ensure that the supplied data is correct. Where a command is unrecognized or data is invalid the radio will send back a response consisting of the letters 'Z!' followed by the first 2 characters of the command string that caused the error and finally, a carriage return <cr>. Command characters are case sensitive! In general, the query are identical to the set command except the command is prefixed with a '?' character.

Because the ORION was built to be reprogrammed in-system the command set presented here is subject to change or enhancement. We will make every effort to make the system backward compatible with existing documented commands whenever possible. However, the ORION is an HF TRASNCEIVER PLATFORM that could host a variety of radio services. Persons or companies developing control software for the ORION should not assume that the radio is operating original factory firmware but rather should always query the radio's firmware revision to ensure compatibility.

## **Restart and Notify**

This command will cause the radio to do a software restart. Upon start-up the radio will issue the start message "ORION START" indicating that it is initialized and ready to accept commands. Sending this command to the ORION will cause the DSP firmware to reinitalize and generate the "ORION START" message. This command can be used to determine that a Ten-Tec Flash Based radio is attached.

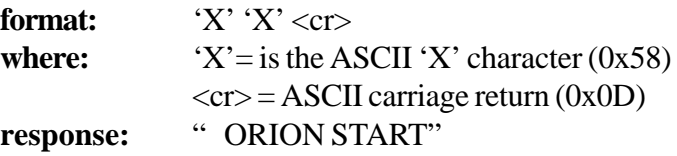

## <span id="page-6-0"></span>**Receiver Modes**

The ORION supports AM,FM,LSB,USB,UCW,LCW & FSK modes.

**Setting:** \*RMM<mode\_code><cr> for main receiver. \*RSM<mode\_code><cr> for sub receiver.

> $\langle$  mode  $\langle$  code $\rangle$  = Main receiver Mode ASCII '0' (0x30) for USB mode ASCII '1' (0x31) for LSB mode ASCII '2' (0x32) for UCW mode ASCII '3' (0x33) for LCW mode ASCII '4' (0x34) for AM mode ASCII '5' (0x33) for FM mode ASCII '6' (0x34) for FSK mode  $\langle cr \rangle$  = ASCII carriage return (0x0D) character.

#### **examples:**

\*RMM1<cr> Sets Main Receiver to LSB mode. \*RMM2<cr> Sets Main Receiver to UCW mode. \*RSM4<cr> Sets Sub Receiver to AM mode. \*RSM5<cr> Sets Sub Receiver to FM mode.

**Query:** ?RMM<cr> for main receiver. ?RSM<cr> for sub receiver.

> Radio will respond with @RMM<mode code><cr> for main receiver. and @RSM<mode code><cr> for sub receiver.

#### **sample responses:**

@RMM2<cr> Indicates main receiver is in UCW mode.

@RSM0<cr> Indicates sub receiver in USB mode.

## <span id="page-7-0"></span>**Audio Level Controls**

The 'U' command is used to set the volume of each receiver and select how the audio is routed the speaker and headphones. As with other commands, the data fields are unformatted text strings.

#### **Setting the audio volume of the receivers.**

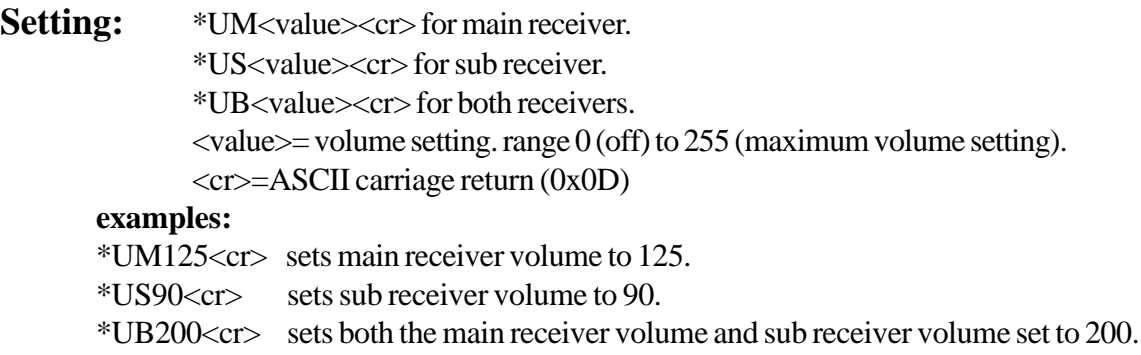

Query: ?UM<cr>for main receiver ?US<cr> for sub receiver

#### **sample responses:**

@UM50<cr> Indicates main volume at 50.

@US0<cr> Indicates sub audio at 0.

@UM163S255<cr>

Response from Both Query inicates both volume settings.

## <span id="page-8-0"></span>**Binaural Receive Control**

A variation of the 'U' command provides for control of Binaural Receive Mode.

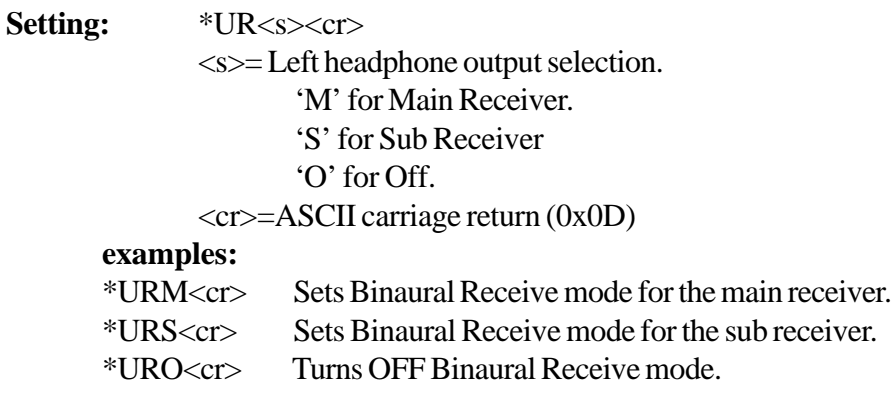

#### Query: ?UR<cr>

#### **sample responses:**

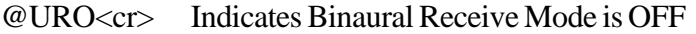

@URM<cr> Indicates Binaural Receive Mode enabled for the main receiver.

## <span id="page-9-0"></span>**Speaker & Headphone Settings**

#### **Routing Speaker and Headphone Outputs**

A variation of the 'U' command provides for control of receiver audio routing. This form differs from the volume setting

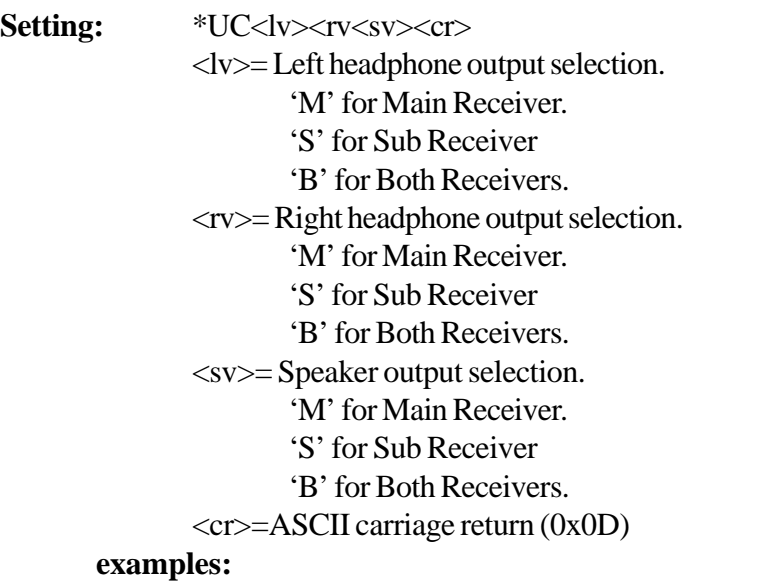

\*UCBBB<cr> Sets audio of both receivers to the the Left, Right & Speaker outputs. \*UCMSB<cr> Routes Main Receiver to the Left headphone and the speaker and routes Sub Receiver to the Right Headphone and the speaker.

Query: ?UC<cr>

#### **sample responses:**

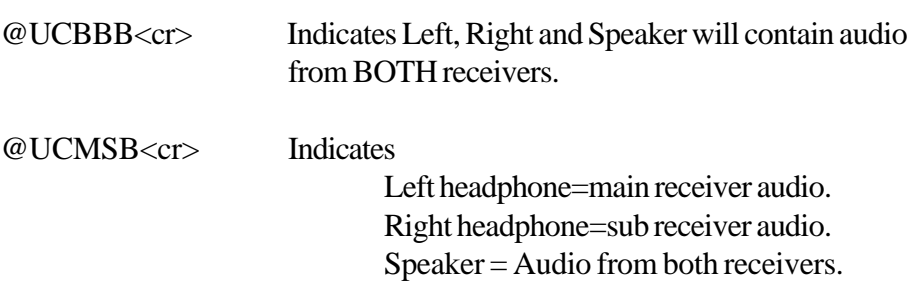

.

## <span id="page-10-0"></span>**Receive Filter**

The ORION does not contain a predefined DSP filter set. When a filter is selected the DSP creates the requested filter on-the-fly. Filters can be programmed between 100 and 6000 Hz to a resolution of 1 Hz.

> **Setting:** \*RMF<br/>bw><cr>>>cr> for main receiver  $*RSF<$ hw $>$ < $cr>$  for sub receiver

> > <bm>=receiver bandwidth 100hz to 6000 hz.  $\langle cr \rangle =$  carriage return.

#### **examples:**

```
*RMF1200<cr>
```
Sets main receiver fillter bandwidth to 1200 Hz.

\*RSF6000<cr>

Sets sub receiver fillter bandwidth to 6 kHz.

**Query:** ?RMF<cr> for main receiver. ?RSF<cr> for sub receiver.

> sample responses: @RMF2400<cr> indicates the main receiver filter is 2400 Hz wide. @RSF400<cr> indicates the sub receiver filter is 400 Hz wide.

## <span id="page-11-0"></span>**Antenna Selections**

The Orion contains two transceiver antenna ports and an auxillary receiver port.

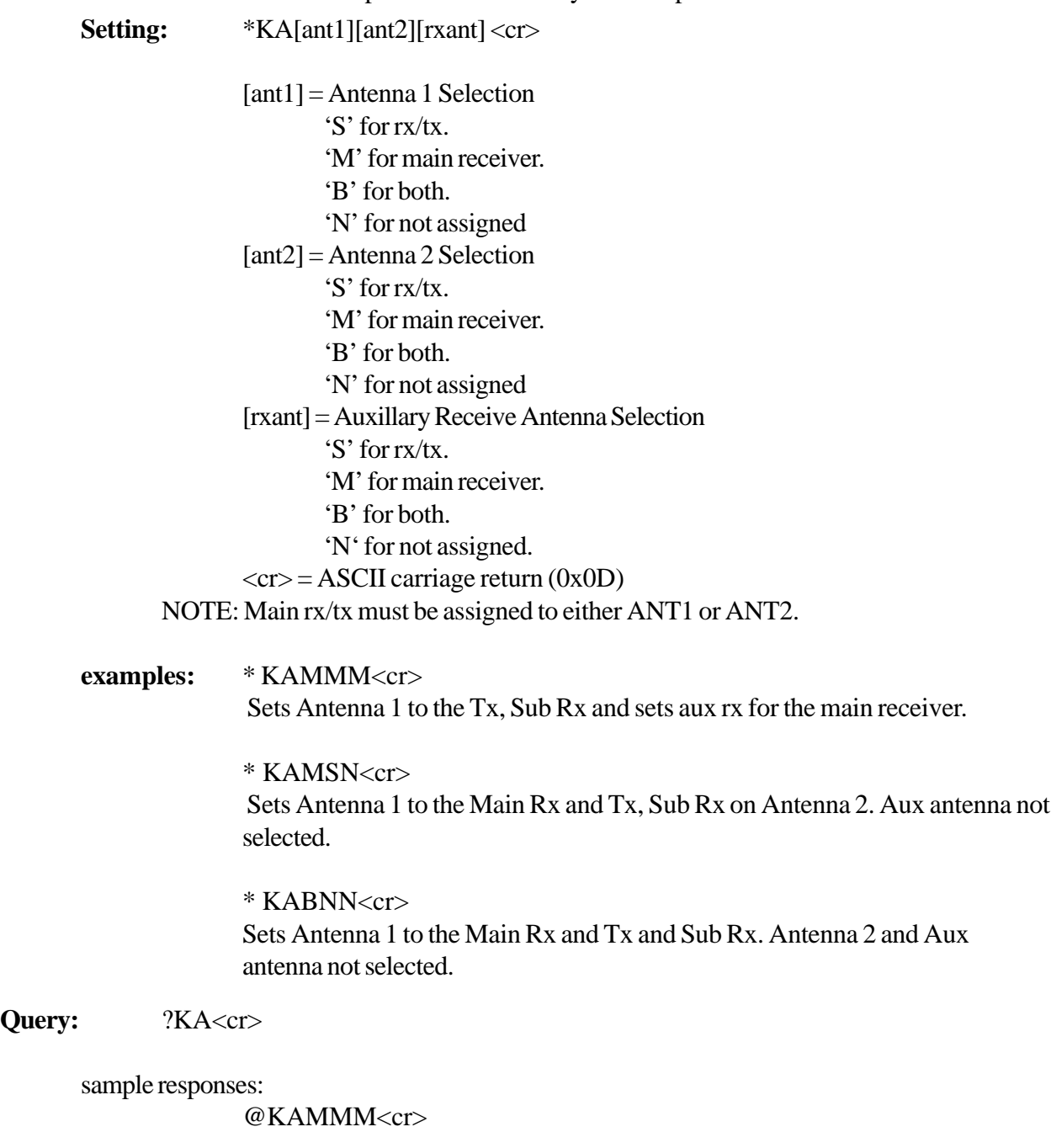

Indicates Antenna 1 to the Tx, Sub Rx and sets aux rx for the main receiver.

@KAMSN<cr> Indicates Ant 1 to the Main Rx and Tx, Sub Rx on Ant 2. Aux antenna not selected.

## <span id="page-12-0"></span>**Frequency Tuning**

Extensive tuning cababilities are built into the Orion command set. Besides independent of the A and B VFOs, the radio may be tuned in ABSOLUTE, OFFSET or INCREMENTAL modes using plain-text character strings. In addition, compatibility with other Ten-Tec transceivers is maintained through a 4-byte binary frequency tuning mode.

#### **ABSOLUTE:**

The abosolute tuning mode provides a means to tune the vfo directly to the desired frequency. The command prefix is \*AF for VFOA or \*BF for VFOB. The target frequency may be specified in Hz or MHz.

> example1:  $*AF14.250 < cr$  tunes VFOA to 14.250 example2: \*BF10.113<cr>tuned VFOB to 10.113 example3: \*AF10.113<cr> tuned VFOA to 10.113

#### **OFFSET:**

The offset tuning mode allows a VFO to be adjusted by a given amount. The command prefix is \*A+ or \*A- for VFOA and \*B+ or \*B- for VFOB. The offset amount is specified in Hz.

example1: if VFOA is 10.150 MHz then \*A-1000<cr> would change VFOA to 10.149 MHz example2: if VFOB is 3.980000 MHz then \*A+500<cr> would change VFOB to 3.980500 MHz example3: if VFOB is 7.100000 MHz then \*A+1<cr> would change VFOB to 7.100001 MHz

NOTE!! Changes smaller than current step size will be ignored.

#### **INCREMENTAL:**

The incremental tuning mode allows a vfo to be stepped up or down in increments of the selected tuning step. The comamnd prefix is \*AS+ or \*AS- for VFOA and \*BS+ or \*BS- for VFOB. The increment is specified in steps and has a range of  $+/- 32767$  steps.

> example1: \*AS+10 causes VFOA to move up in frequency by 10 tuning steps example2: \*BS+10 causes VFOB to move up in frequency by 10 tuning steps example3: \*AS-22 causes VFOA to move down in frequency by 22 tuning steps

## <span id="page-13-0"></span>4-Byte Binary Format

A 4-byte binary format may also be used to set the VFO frequency. This is provided to be backward compatible with other Ten-Tec radios.

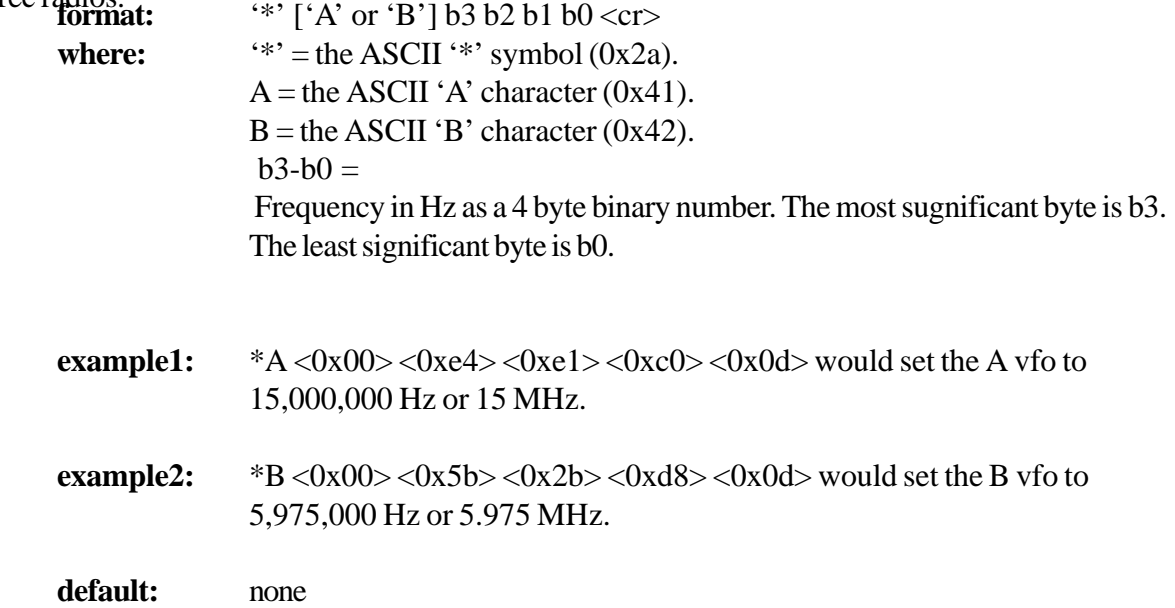

QUERY: **2AF<cr>** for ASCII frequency of VFOA. ?BF<cr> for ASCII frequency of VFOB. ?A<cr> for VFOA contents in 4-byte format. ?B<cr> for VFOB contents in 4-byte format.

> response examples: @AF14200000<cr> Indicates VFOA set to 14.2 MHz.

> > @A<0x00><0x6A><0xCF><0xC0><cr> Indictes VFOA set to 7 MHz in 4-byte format.

## <span id="page-14-0"></span>**Passband Tuning (PBT)**

The passband tuning range of the ORION is +/- 8000 Hz. Setting the PBT to 0 will turn the passband tuning control OFF. The data format is an ASCII number which represents the PBT value in Hz.

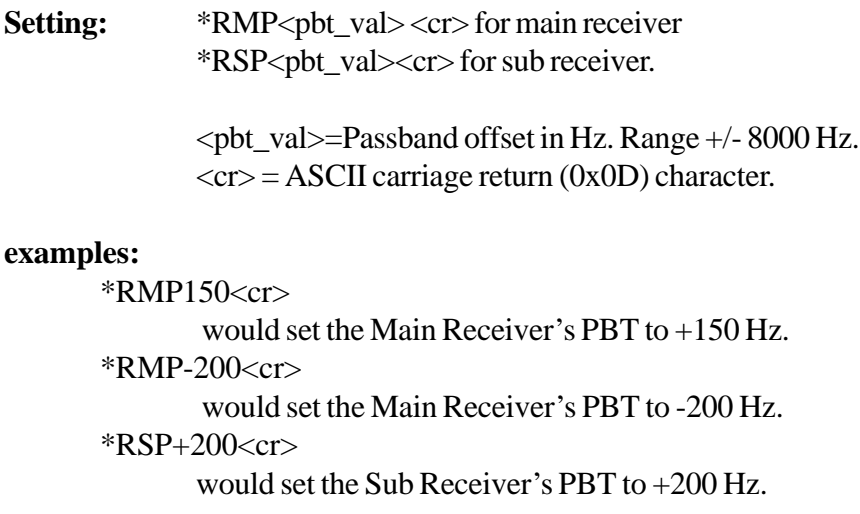

#### Query:

?RMP<cr> for main receiver. ?RSP<cr> for sub receiver.

sample responses:

@RMP-200<cr> Indicates main receiver PBT value is set to -200 Hz.

@RSP0<cr>

Indicates sub receiver PBT is set to 0.

## <span id="page-15-0"></span>**VFO Lock/Unlock**

Locking a VFO prevents unintended frequency tuning. Each VFO can Locked/Unlocked independently.

#### **Setting:**

\*AL<cr> to Lock VFOA. \*AU<cr> to Unlock VFOA. \*BL<cr> to Lock VFOB. \*BU<cr> to Unlock VFOB. <cr>=ASCII carriage return (0x0D)

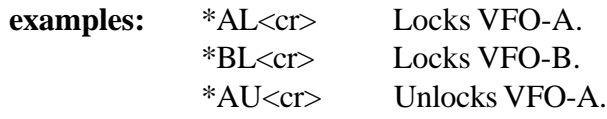

#### **Query:**

?AU or ?AL for VFOA. ?BU or ?BL for VFOB.

samples response:

@AL<cr> indicates VFOA is locked. @AU<cr> indicates VFOA is unlocked.

## <span id="page-16-0"></span>**AGC Mode Control**

**Setting:** \*RMA<agc\_mode><cr> for main receiver. \*RSA<agc\_mode> <cr> for sub receiver.  $\langle age\_mode \rangle = \text{Receiver AGC mode}$  $O = \text{off}$  $F =$ fast  $M = medium$  $S =$ slow  $P = program$ **examples:** \*RMAF<cr> sets main receiver AGC operation to FAST.

> \*RSAS<cr> sets sub receiver AGC operation to SLOW.

\*RMAO<cr> sets main receiver agc to OFF.

#### **Query:**

?RMA for main receiver. ?RSA for sub receiver.

#### sample responses:

@RMAO<cr> Indicates main receiver AGC is OFF. @RSAF<cr> Indicates sub receiver is set to FAST AGC.

## <span id="page-17-0"></span>**RF Gain Control**

The relative RF gain can be controlled over a range of 0-100. A setting of 0 represents full RF gain whereas a setting of 100 represents the maximum RF gain level. Because this control directly affects the RF hardware this will directly affect S-Unit responses and Squelch settings.

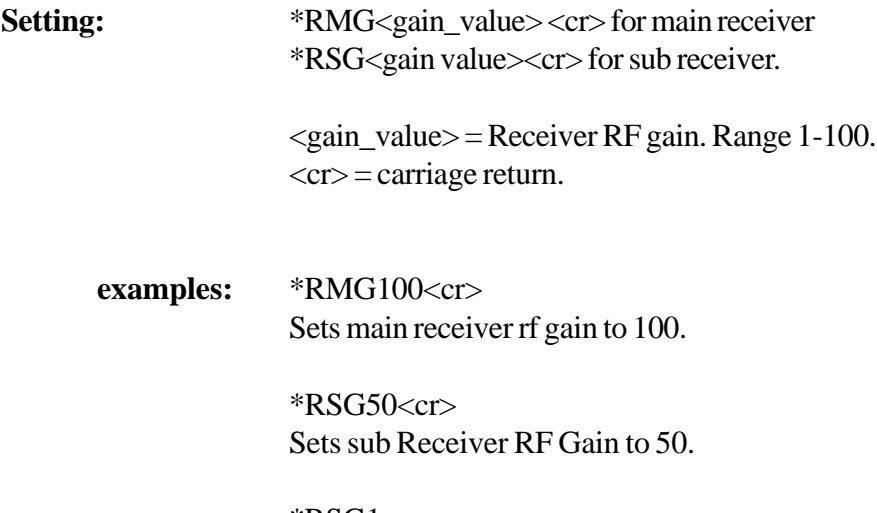

\*RSG1<cr> Sets Sub Receiver RF Gain to 1.

#### **Query:**

?RMG for main receiver. ?RSG for sub receiver.

sample responses:

@RMG100<cr> indicates main receiver RF Gain setting at 100%.

#### @RSG50<cr>

indicates sub receiver RF Gain setting at 50%.

## <span id="page-18-0"></span>**RF Attenuator**

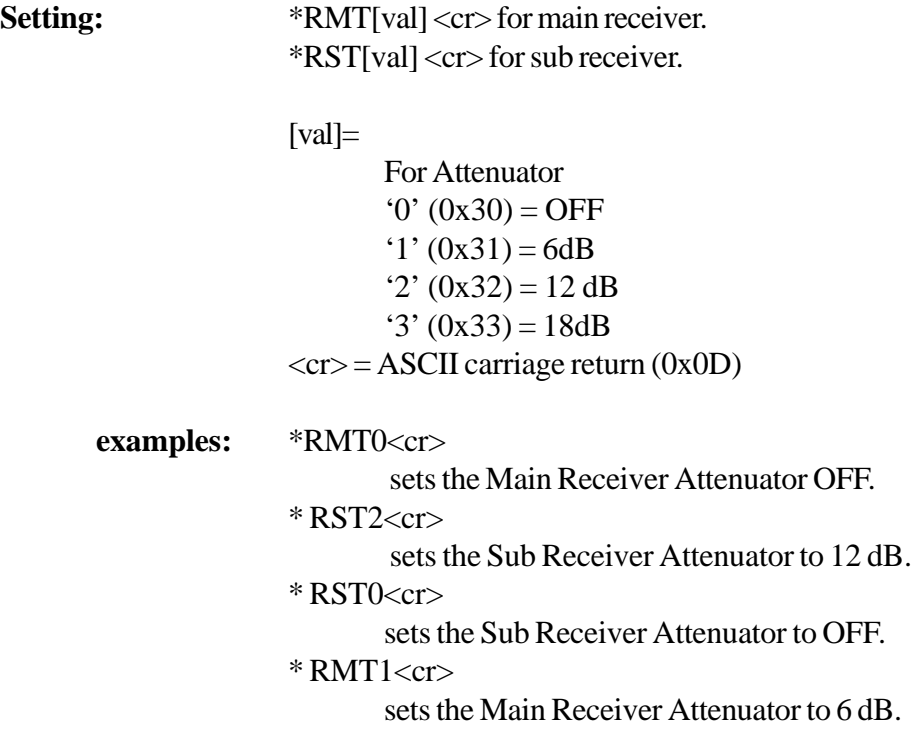

#### **Query:**

?RMT for main receiver. ?RST for sub reciever.

#### sample responses:

@RMT1<cr> indicates main receiver attenuator set to 6 dB.

#### @RST0<cr>

indicates sub receiver attenuator set to OFF.

## <span id="page-19-0"></span>**VFO Assignments**

The Orion contains two independent VFOs coupled to a ham-bands-only transceiver and general-coverage subreceiver. Before the main receiver, transmitter or sub-receiver can be tuned it must be associated with one of the two available vfos. The VFO assignment command allows for arranging the receiver/transmitter/VFO combinations. In general this is a simple process but the contents of a particular VFO may prevent the assignment. When a VFO contains a frequency that is out-of-range for the intended receiver/transmitter ALL the assigments are rejected and the Orion will respond with an error string indicating the particular VFO that is out-of-range.

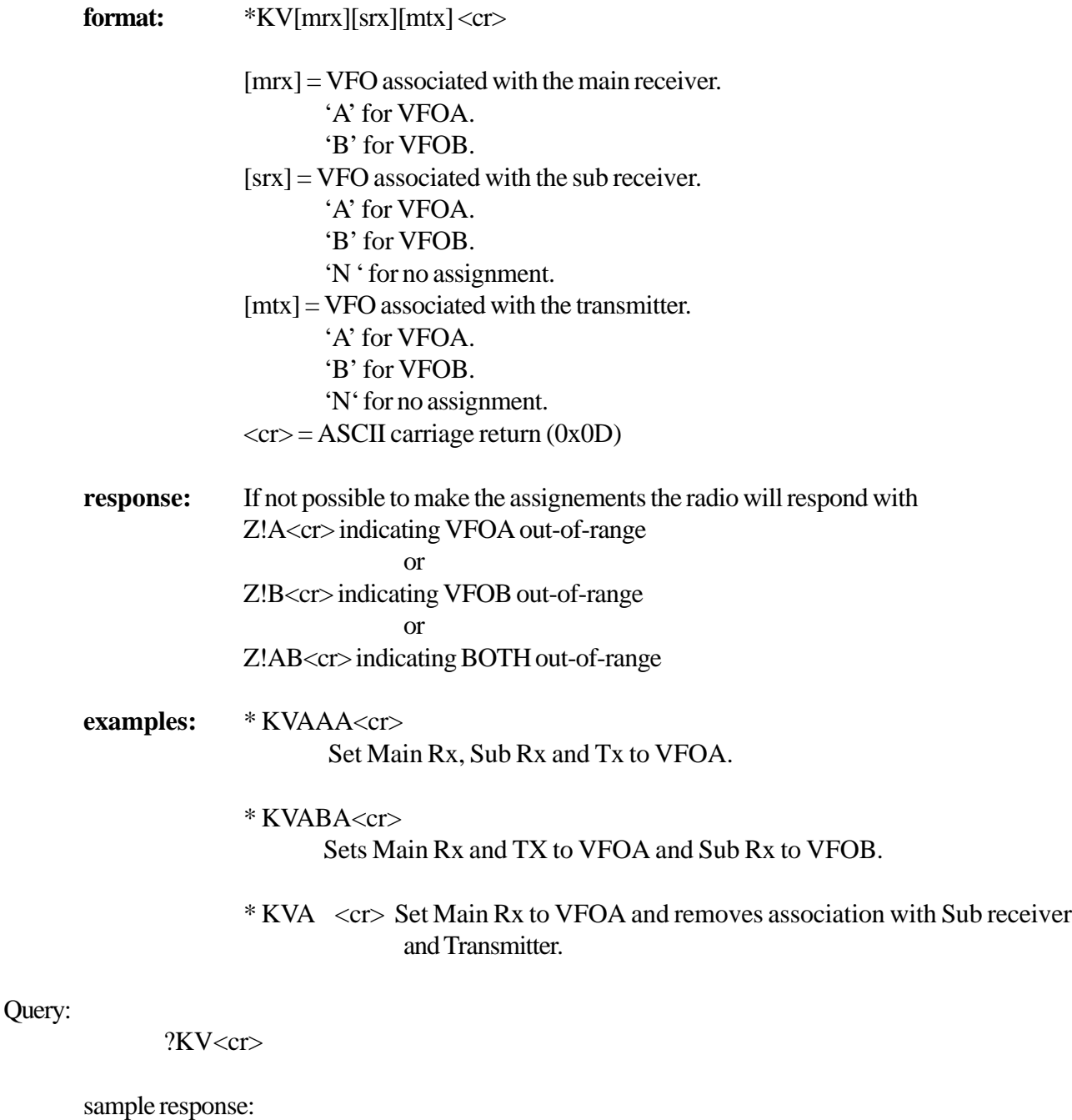

@KVABA<cr>

indicates main receiver on VFOA, sub receiver on VFOB and main transmitter on VFOA.

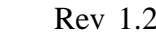

## <span id="page-20-0"></span>**Squelch (all mode)**

The squelch is active in all modes. Each receiver has a seperate setting. The adjustment range is 0 to -127 dBm.

**Setting:** \*RMS<setting><cr> for main receiver. \*RSS<setting> for sub receiver.  $\leq$ setting $\geq$ =0 to -127 dBm;  $\langle cr \rangle$  = ASCII carriage return (0x0D) **examples:** \*RMS-50<cr> Sets main receiver squelch to -50dBm. \*RSS50<cr> Sets sub receiver squelch to -50 dBm.

Query:

?RMS<cr> for main receiver. ?RSS<cr> for sub receiver.

sample respones:

@RMS-127<cr> Indicates main receiver squelch set to -127 dBm.

@RSS0<cr>

Indicates main receiver squelch set to 0 dBm.

## <span id="page-21-0"></span>**Memory Store**

The ORION contains 200 memories. The memory store command will write the current contents of A and B VFOs to the indicated memory channel.

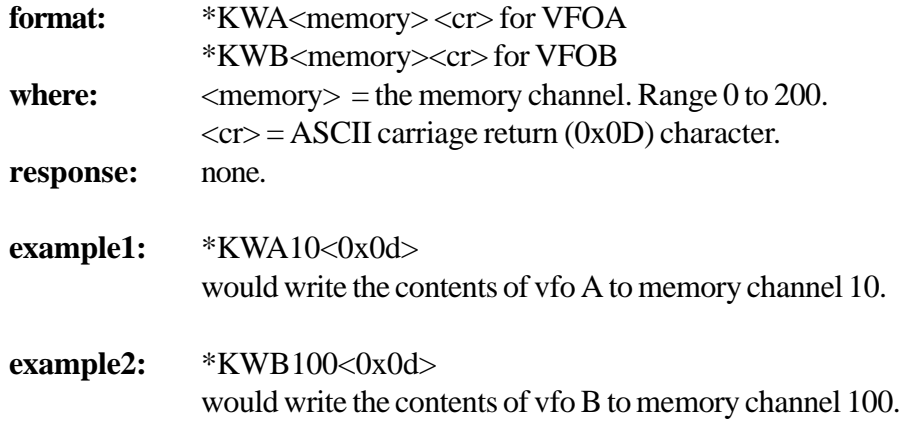

## **Memory Recall**

The ORION contains 200 memories. The memory recall command will recall the selected memory channel. If the the memory is empty the operation will not be performed. If the memory data is valid the stored data will replace the vfo contents.

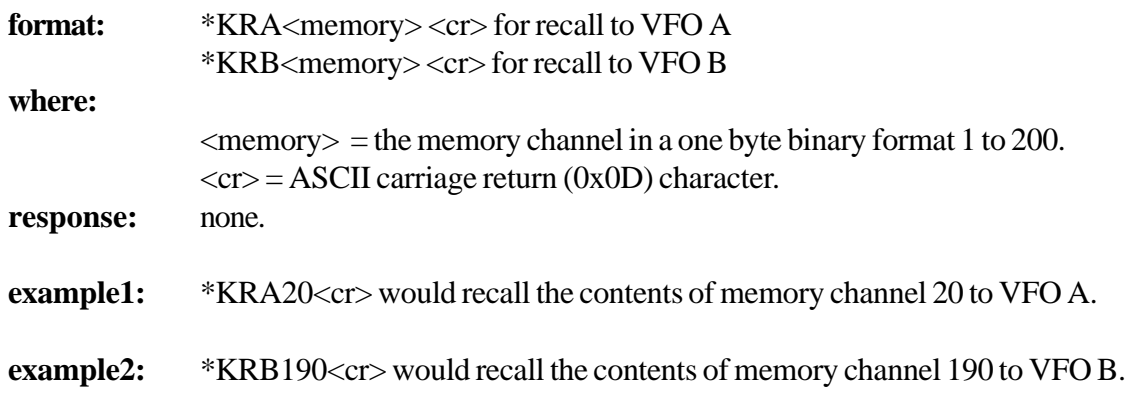

## <span id="page-22-0"></span>**Noise Blanker, Automatic Notch and Noise Reduction**

The Noise Blanker (nb), Automatic Notch (an) and Noise Reduction (nr) are available for use in all modes. They can be used individually or together.

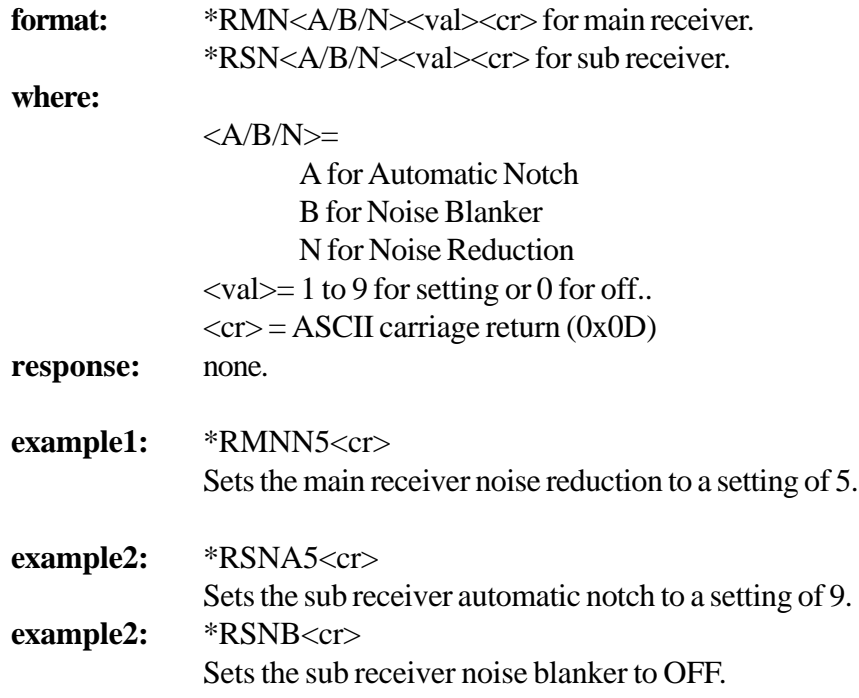

## <span id="page-23-0"></span>**CW & Keyer Settings**

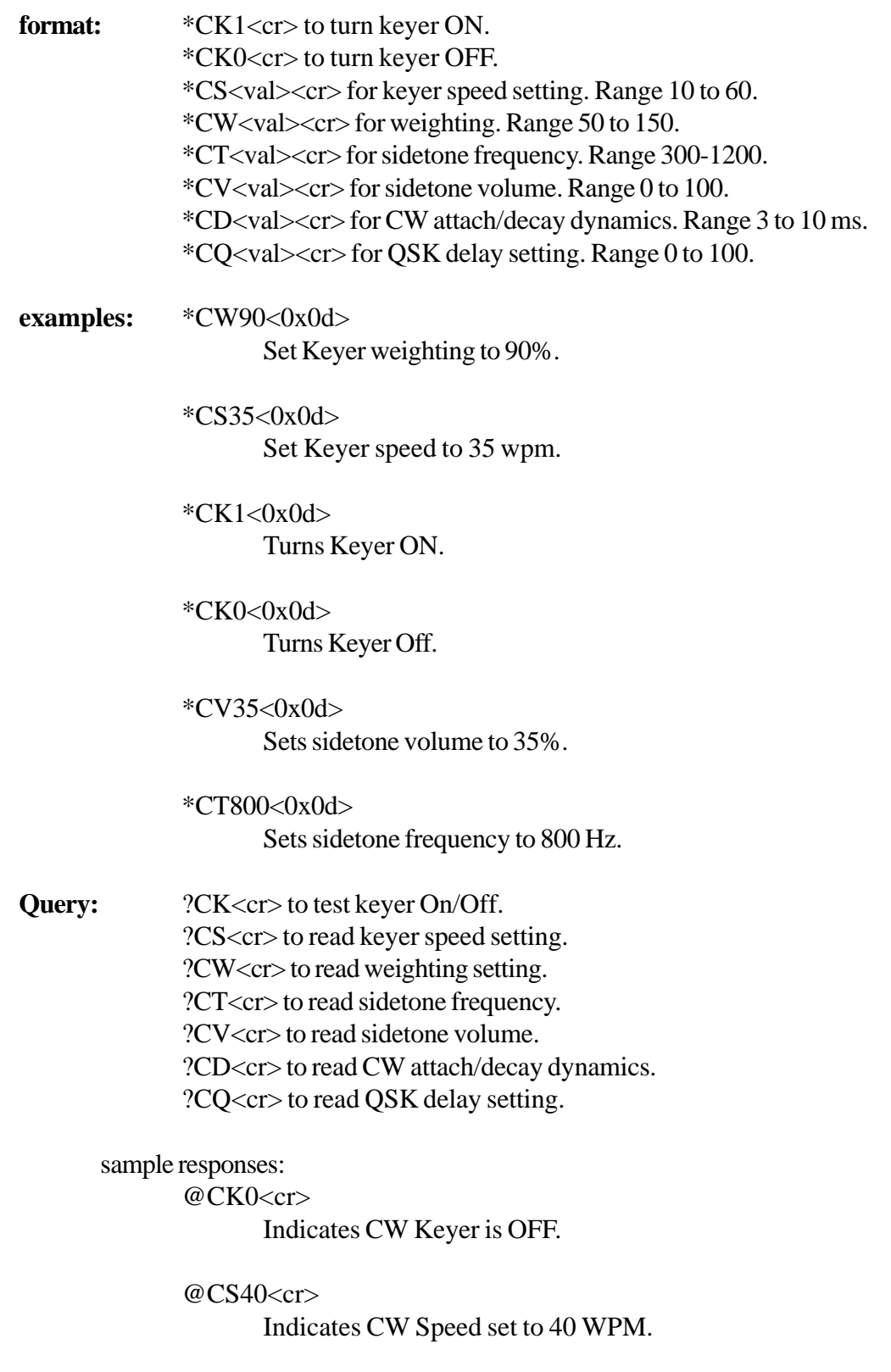

## <span id="page-24-0"></span>**Keying Command**

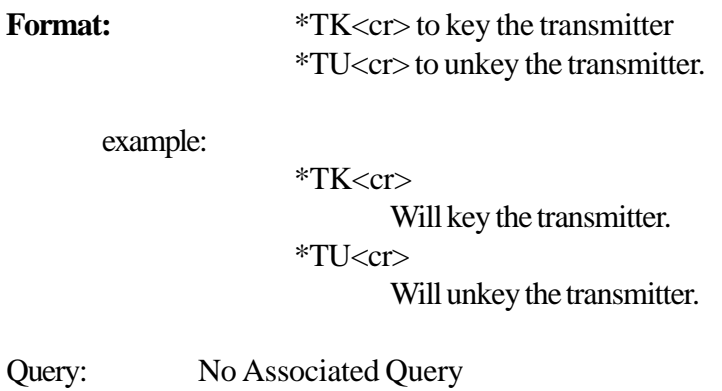

## **Microphone Gain**

#### Setting:

\*TM<val><cr> Range 0 to 100.

examples:

\*TM50<cr>

Sets Microphone Gain to 50%. \*TM100<cr> Sets Microphone Gain to 100%.

Query:

?TM<cr>

examples response:

@TM50<cr>

Indicates Microphone Gain set to 50%

### <span id="page-25-0"></span>**Transmit Audio Monitor**

Setting: \*TO<val><cr> Range 0 to 100.

Example:

\*TO50<cr> Sets the Monitor Output to 50%. \*TO0<cr> Turns the Monitor Output OFF.

Query: ?TO<cr>

Sample response: @TO45<cr>

Indicates Monitor Output set to 45%.

## **Transmit Power**

Setting: \*TP<val><cr> Range 0 to 100

Example:

\*TP100<cr> Sets the Transmit Power to 100%. \*TP0<cr> Turns off the Transmitter.

Query: ?TP<cr>

Sample response:

@TP100<cr>

Indicates Transmit Power set to 100%

@TP0<cr>

Indicates the Transmitter is disabled.

## <span id="page-26-0"></span>**SSB Transmit Bandwidth**

Setting: \*TF<br/>bw><cr>

Where bw is between 900 and 3900.

example:

\*TF3000<cr> Sets the transmit filter to 3 kHz. \*TF3900<cr> Sets the transmit filter to 3.9 kHz.

Query:

?TF<cr>

Sample Response: @TF1500<cr> Indicates the Transmit Filter set to 1500 Hz.

> @TF900<cr> Indicates the Transmit Filter set to 900 Hz.

## **Speech Processor**

Setting:

\*TS<val><cr> Range 0-9 (0=OFF)

Example:

 $*TS0 < c$ r $>$ 

Turns off the speech processor \*TS5<cr> Sets speech processor to level 5.

Query:

?TS<cr>

sample response:

@TS0<cr>

Indicates the Speech Procesor is turned OFF.

@TS9<cr>

Indicates the SPeech Processor set to level 9.

## <span id="page-27-0"></span>**VOX Controls**

Setting:

\*TV1<cr> Turns VOX ON. \*TV0<cr> Turns VOX OFF. \*TG<val><cr> Sets Vox Trigger Level. Range 0 to 100. \*TA<val><cr> Sets Anti-Vox Level. Range 0 to 100. \*TH<val><cr> Sets Vox Hang Time. Range 0 to 10 seconds. in 0.01 second increments. example: \*TH2<cr>

Sets Vox Hang to 2 seconds.  $*TA35 < cr$ Sets Anti-Vox level to 35%.  $*TG20 < cr$ Sets Vox trigger level to 20%.

#### Query:

?TG<cr> for Vox Trigger Level ?TA<cr> for Anti Vox Level. ?TH<cr> for Vox Hang Time.

sample responses: @TH3<cr>

Indicates Vox Hang time of 3 seconds. @TA50<cr> Indicates Anti-Vox level of 50%. @TG50<cr>

Indicates Vox Trigger level of 50%.

## **Tuner Controls**

#### Setting:

\*TT0<cr> to Disable the Optional Internal Tuner. \*TT1<cr> to Enable the Optional Internal Tuner. \*TTT<cr> to Initiaite a Tune Cycle

#### Example:

 $*TT1 < cr$ Enabled the Internal Tuner. \*TTT<cr> Starts a Tune Operation.

## <span id="page-28-0"></span>**Keying Loops and Key-Out Delay**

#### Setting:

\*TL11<cr> To enable Keying Loop #1. \*TL10<cr> to Disable Keying Loop #1. \*TL21<cr> To enable Keying Loop #2. \*TL20<cr> to Disable Keying Loop #2. \*TD1<val><cr> to set External T/R Output #1 delay. Range 0 to 100. \*TD2<val><cr> to set External T/R Output #2 delay. Range 0 to 100.

#### Examples:

 $*TD150<$ cr> Sets External T/R Output #1 delay to 50%.

 $*TL11 < cr$ Enables Keying Loop #1.

#### Query:

?TL1<cr> for Keying Loop 1. ?TL2<cr> for Keying Loop 2. ?TD1<cr> for T/R delay of Output #1. ?TD2<cr> for T/R delay of Output #2.

Sample Responses:

@TD150<cr>

Indicates External Delay for Output #1 is set to 50%

 $@TL11 < cr>$ 

Indicates Keying Loop #1 is eanbled.

## **Transverter Control**

#### Setting:

\*TX1<cr> to enable the transverter outputs. \*TX0<cr> to disable the transverter outputs.

#### Query:

?TX<cr>

sample response:

@TX0<cr>

Indicates the transverter outputs is disabled.

## <span id="page-29-0"></span>**Signal Strength Query**

Format:

? $S < c r$ Radio will respond with the sginal strenth reading of both receivers. The response format is.  $\omega$ SRM<main S value>S<sub S value l><cr>str> if the radio is in receive or @STF<fwd watts>R<ref watts>S<swr><cr>

sample responses:

@SRM10S5<cr>

Indicates an s-meter reading of 10 for the main receiver, and a reading of 5 for the sub-receiver.

@STF50R2S1.1<cr>

Indicates the radio is in transmit with a forward power of 50 watts. A refelected power of 2 watts and an SWR of 1.1:1.

## **Preamp Control**

Setting: \*RME1<cr> to turn Main Receiver Preamp On. \*RME0<cr> to turn Main Receiver Preamp Off. Sub-Receiver does not contain a Preamp.

Query:

?RME<cr>

sample response: @RME1<cr> indicates te Preamp is On.

### <span id="page-30-0"></span>**Receiver Tuning Step**

Setting:

\*RMI<step><cr> for the main receiver. \*RSI<step><cr> for the sub receiver. Allowed Steps are.... 1,10,100,1000,5000,10000,100000

sample:

\*RMI5000<cr> Sets main receiver step to 5kHz. \*RSI100<cr> Sets sub receiver step to 100 Hz.

#### Query:

?RMI<cr> for main receiver tuning step. ?RSI<cr> for sub receiver tuning step.

sample responses:

 $@RM1100 < c$ r $>$ Indicates main receiver tuning step at 100 Hz.

 $@RSI1~cr>$ 

Indicates sub receiver tuning step at 1 Hz.

## **Query Response Prefix Character Option**

The Query response character is the @ character by default. However, it may be set to any printable character.

Setting:

\*Q<chr><cr> to set the query response character.

example:

\*Q\$<cr>

Sets the query response character to the dollar sign character.

 $*0*<$ rc>

Sets the query response character to the \* symbol.

This defaults back to the @ symbol when power is removed from the radio.

## <span id="page-31-0"></span>**RIT/XIT Setting**

#### Setting:

\*RMR<val><cr> for main receiver RIT. \*RSR<val><cr> for sub receiver RIT. \*RMX<val><cr> for main XIT.

 $\langle \text{val}\rangle$  range +/- 8000 Hz.

Sub receiver does not contain an XIT setting.

example:

\*RMX500<cr> Sets main XIT to +500 Hz. \*RSR0<cr> Sets sub receiver RIT to 0.

#### Query:

?RMR<cr> for main receiver RIT. ?RMX<cr> for main XIT. ?RSR<cr> for sub receiver RIT.

sample responses:

@RMR200<cr> Indicates main receiver RIT set to 200 Hz.

@RSR1000<cr> Indicates sub receiver RIT set to 1000 Hz.

## <span id="page-32-0"></span>**302 Remote Keypad/Encoder Control**

The Orion supports use of 302 Remote Keypad/Encoder as with other Ten-Tec tranceivers. In addition to the typical 302 operations presented in the Orion's menu the Orion allows for a special Pod Routing mode. In this mode, button presses and encoder movements on the Remote Pod bypass the radio and are sent to the host PC via the Orion's serial port. This allows programmer's to extend the 302 functionality when the Orion is under PC control.

#### Setting:

\*P1<cr> To enable routing of Pod activity to the Host PC. \*P0<cr> To disable routing of Pod routing to the Host PC and resume normal Pod operations

example:

 $*P1 < cr$ 

Enables Pod Routing.

 $*P0 < c$ r

Disables Pod Routing.

#### Query:

 $?P < cr$ 

sample responses:

 $@P0 < cr>$ 

Indicates Pod Routing Not enabled.

 $@P1 < cr>$ 

Indicates Pod Routing is Enabled.

When Pod Routing is enabled the Orion will send indormation tot he Host PC in response to Pod activity as idicated below.

Encoder Movement:

Encoder steps are counted and transmitted to the Host.

@PVn<cr>

Where n is a signed ascii number

#### Example:

@PV10 $<$ cr $>$ 

Encoder moved 10 steps clockwise.

@PV-5<cr>

Encoder moved 5 steps counterclockwise.

#### Keypad:

The Orion sends information to the Host inicating key-up and key-down activities. Key-Up is the keycode +128. Keycodes are ASCII numeric values prefixed with '@PK'.

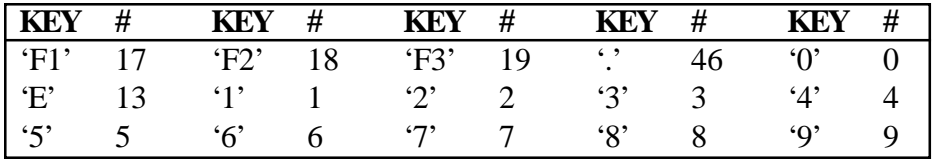

Example:

@PK19<cr> Indicates F3 key depressed @PK147<cr> Indicates F3 key releaseed

## <span id="page-33-0"></span>**CW Character Send**

Version 1.367 of the Orion firmware added a new CW Send feature. This allows the Orion to transmit CW codes based on ASCII characters. In addition to the standard alphabet the ORion can transmit special procedural symbols as indicated in the table below. This command has no associated query command.

CW is transmitted using the Orion's current CW settings. The Internal Keyer must be enabled, otherwise the Send CW command is ignored.

#### Setting:

/c<cr> Send the CW character or Procedural Symbol indicated by 'c'.

#### example:

 $/b < c$ r $>$ 

Send the CW letter 'b'

 $/w < c r$ 

Send the CW letter 'w'

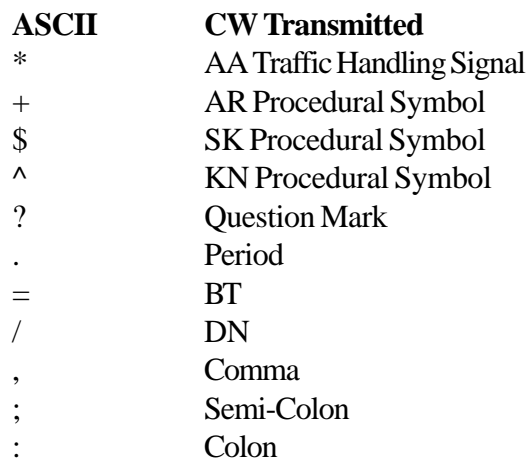

## **Transmitter Control Group**

<span id="page-34-0"></span>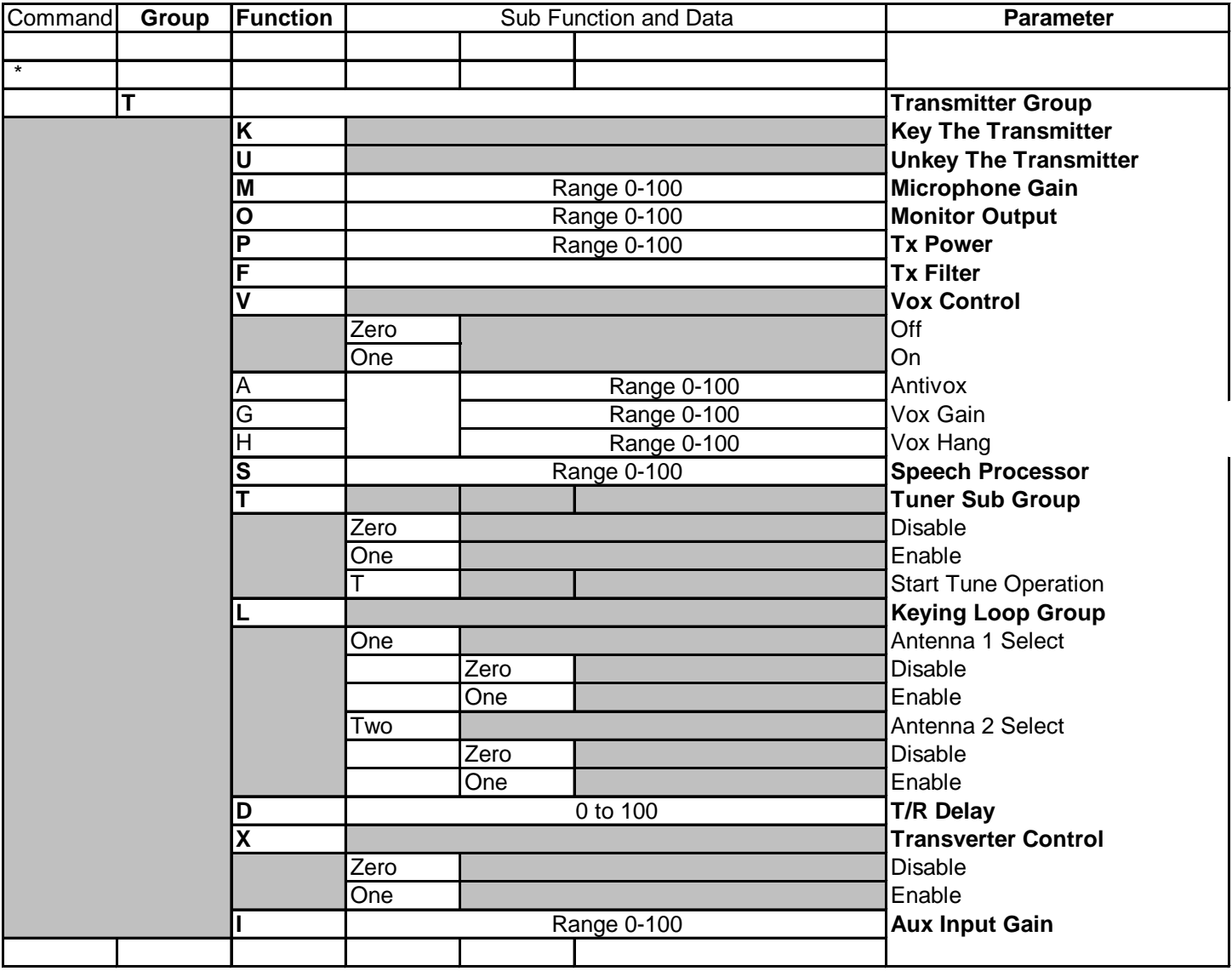

## **Main Receiver Control Group**

<span id="page-35-0"></span>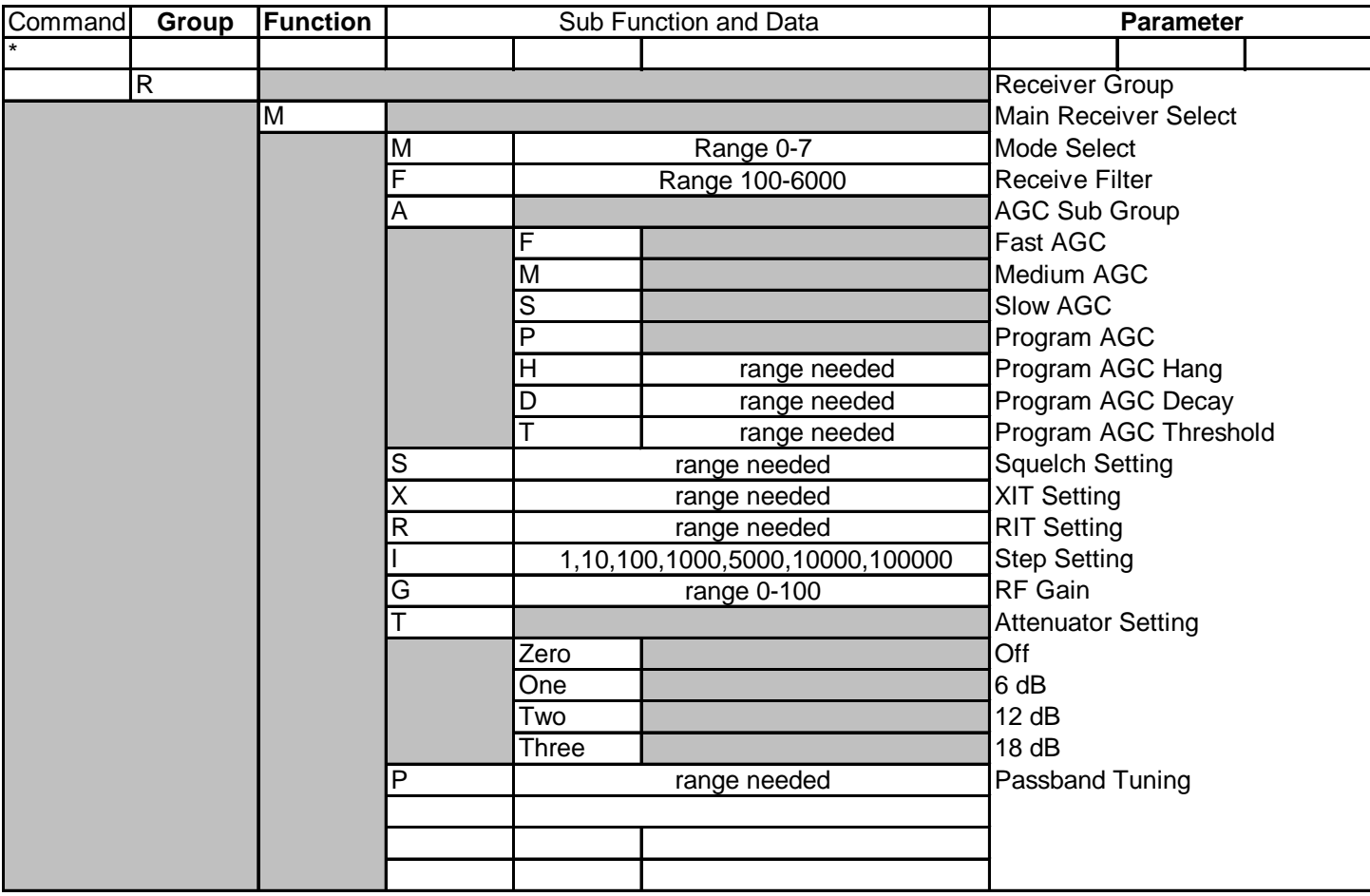

## **Sub Receiver Control Group**

<span id="page-36-0"></span>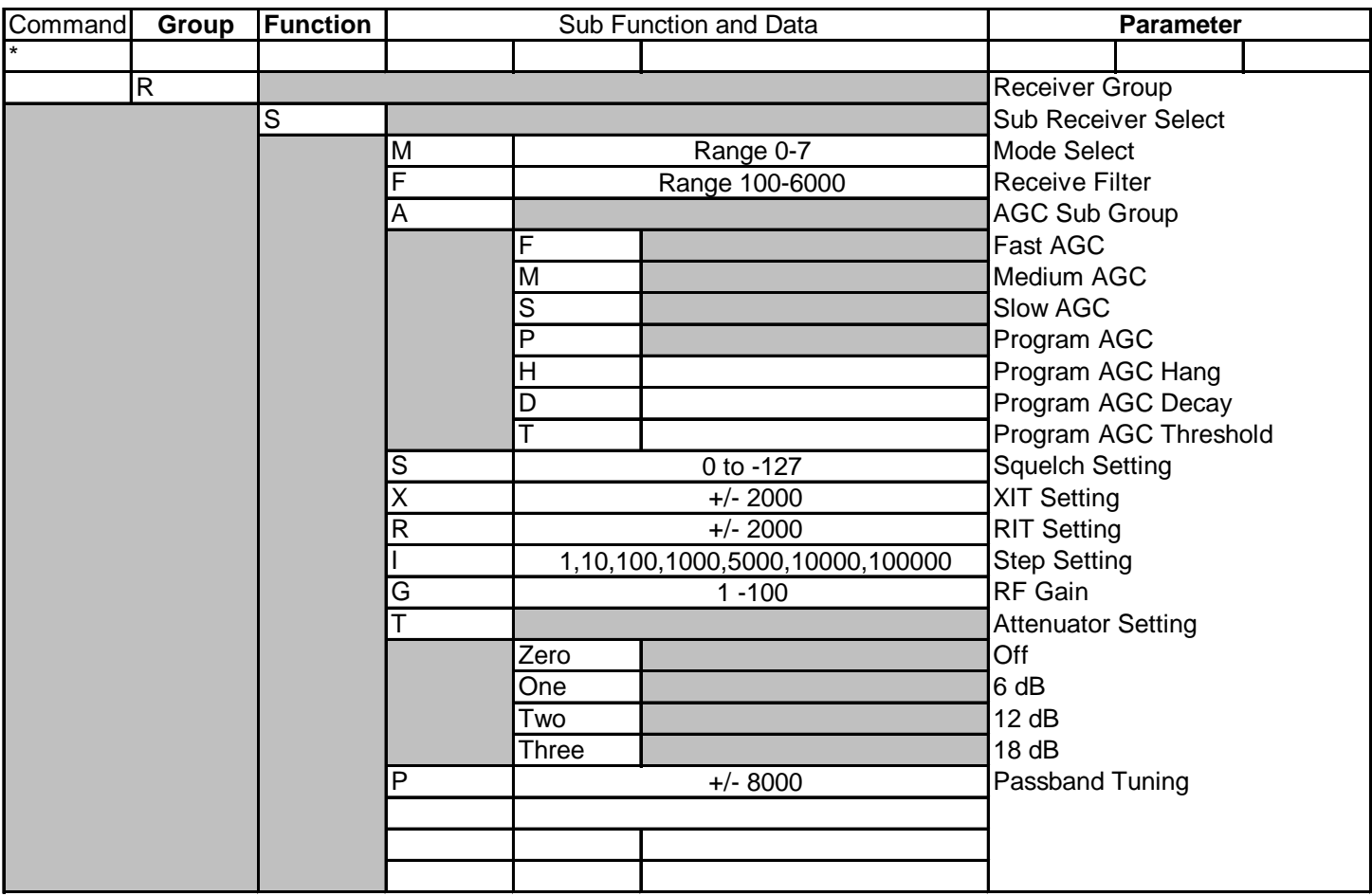

## **Main Receiver Query Group**

<span id="page-37-0"></span>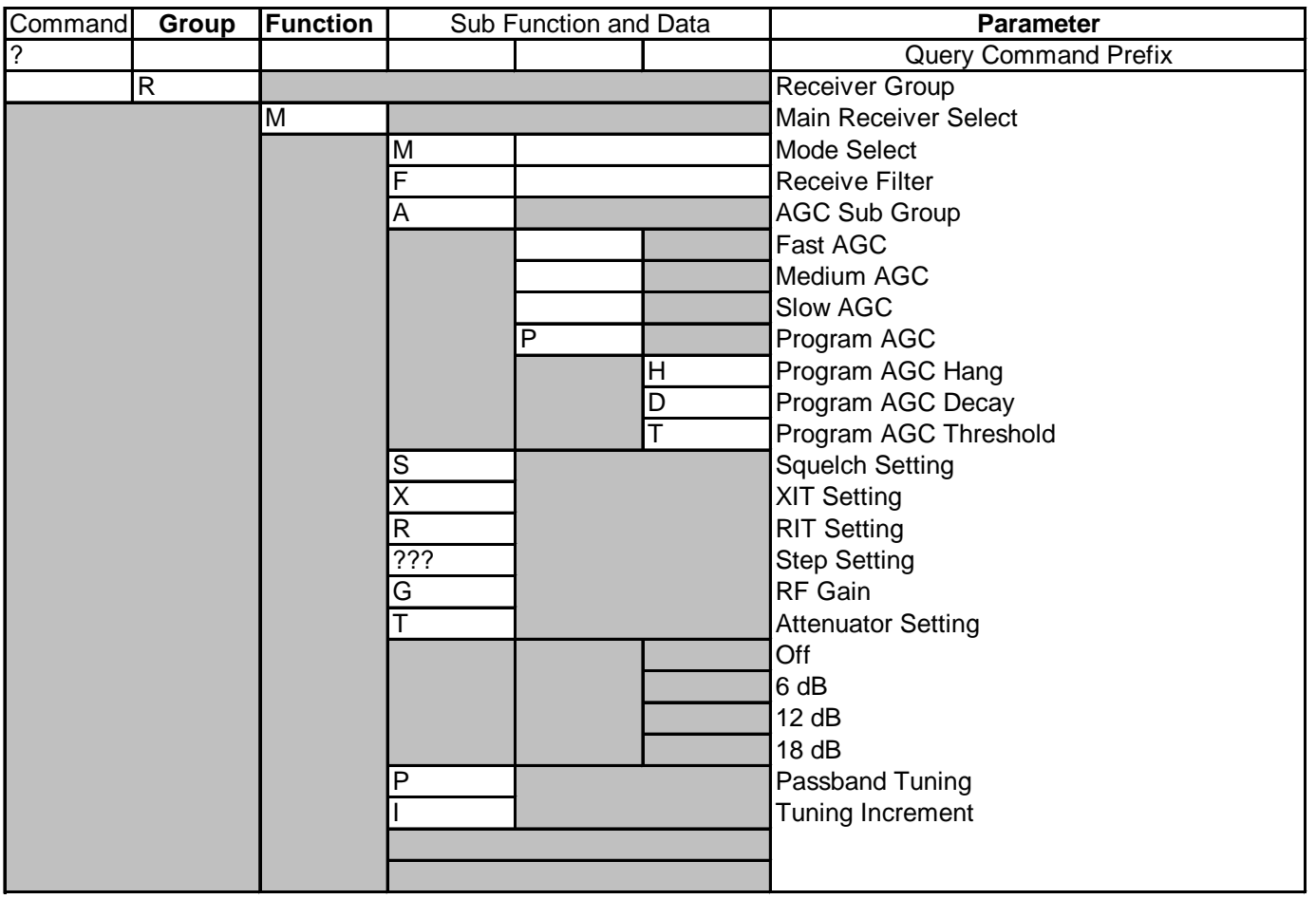

## **Sub Receiver Query Group**

<span id="page-38-0"></span>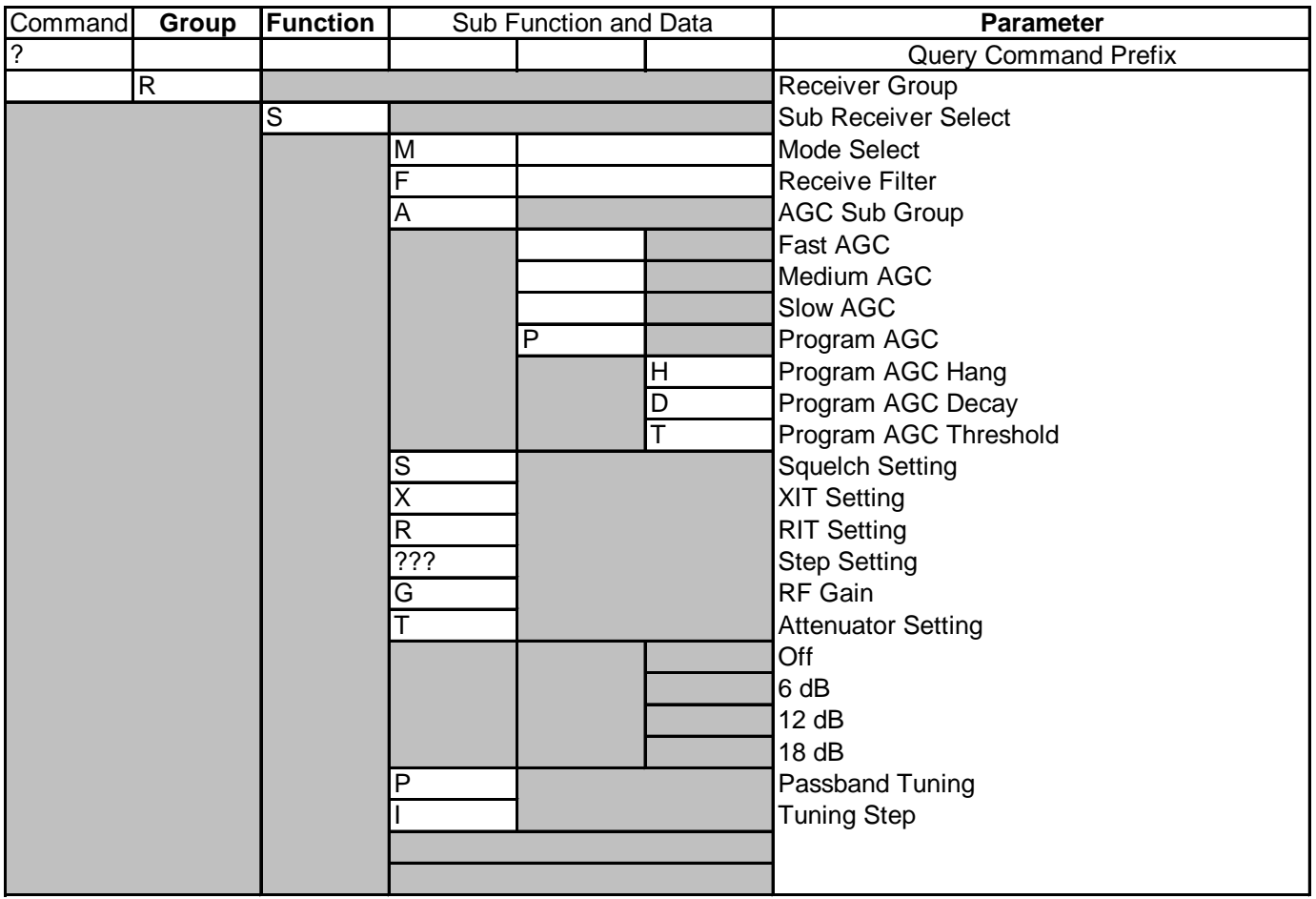

## **VFO Control Group**

<span id="page-39-0"></span>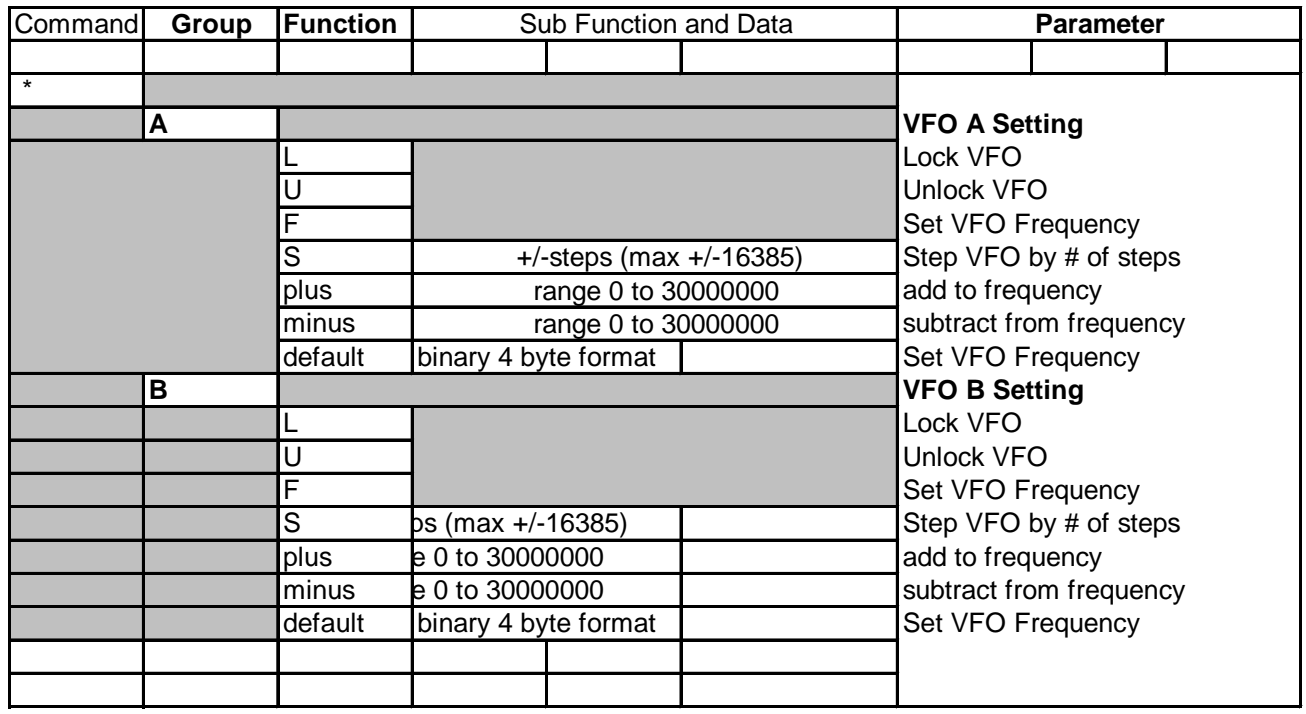

## **Audio Control Group**

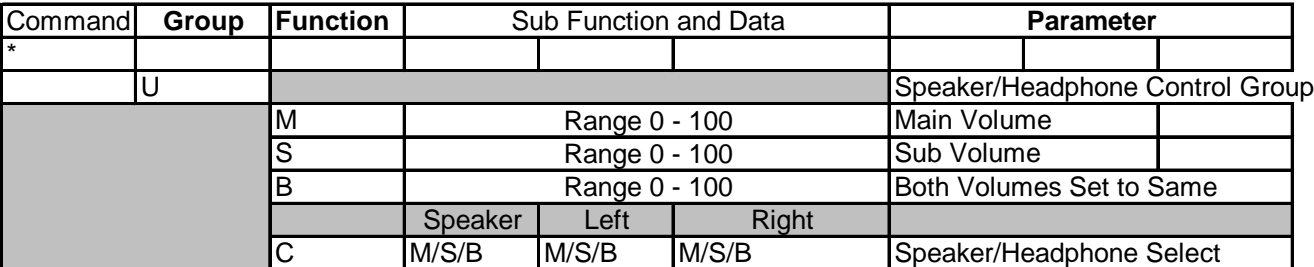

## **Antenna Control Group Memory Access Functions**

<span id="page-40-0"></span>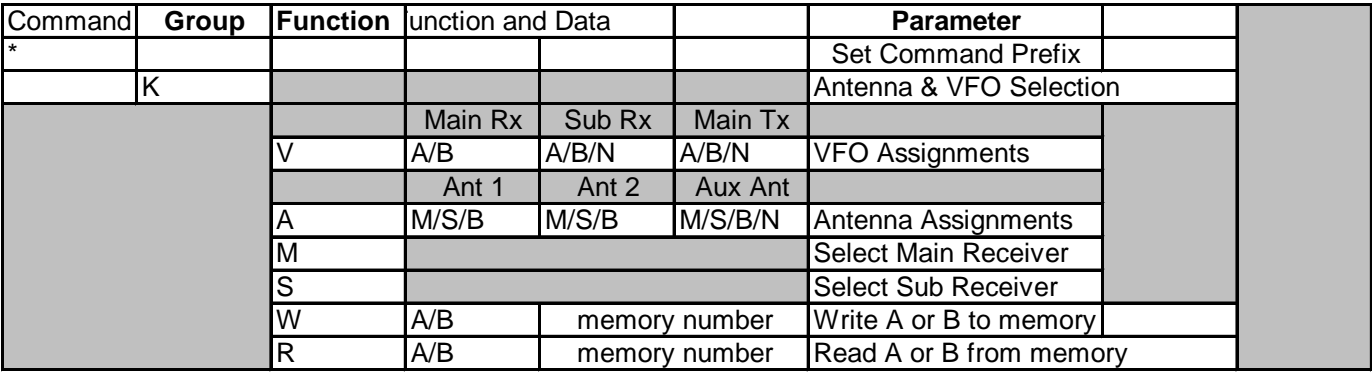

## <span id="page-41-0"></span>**REVISION NOTES**

**Manual Revision 1.1 associated with firmware revision 1.346.** Added Binaural Receive command to the serial interface. **Manual Revision 1.2 associated with firmware revision 1.366** Added CW character transmit to the PC interface Documented POD routing command.